## **Практическая работа №9**

Для выполнения данной практической работы необходимо подключиться к лабораторному стенду. Адреса для подключения и пароль выдаст преподаватель во время пары.

Для подключения необходимо использовать VNC-клиент. Скачать его можно на сайте: <https://www.realvnc.com/en/connect/download/viewer/> Необходимо выбрать вариант **«Standalone EXE x64**», и нажать на кнопку «Download VNC Viewer» (рисунок 1).

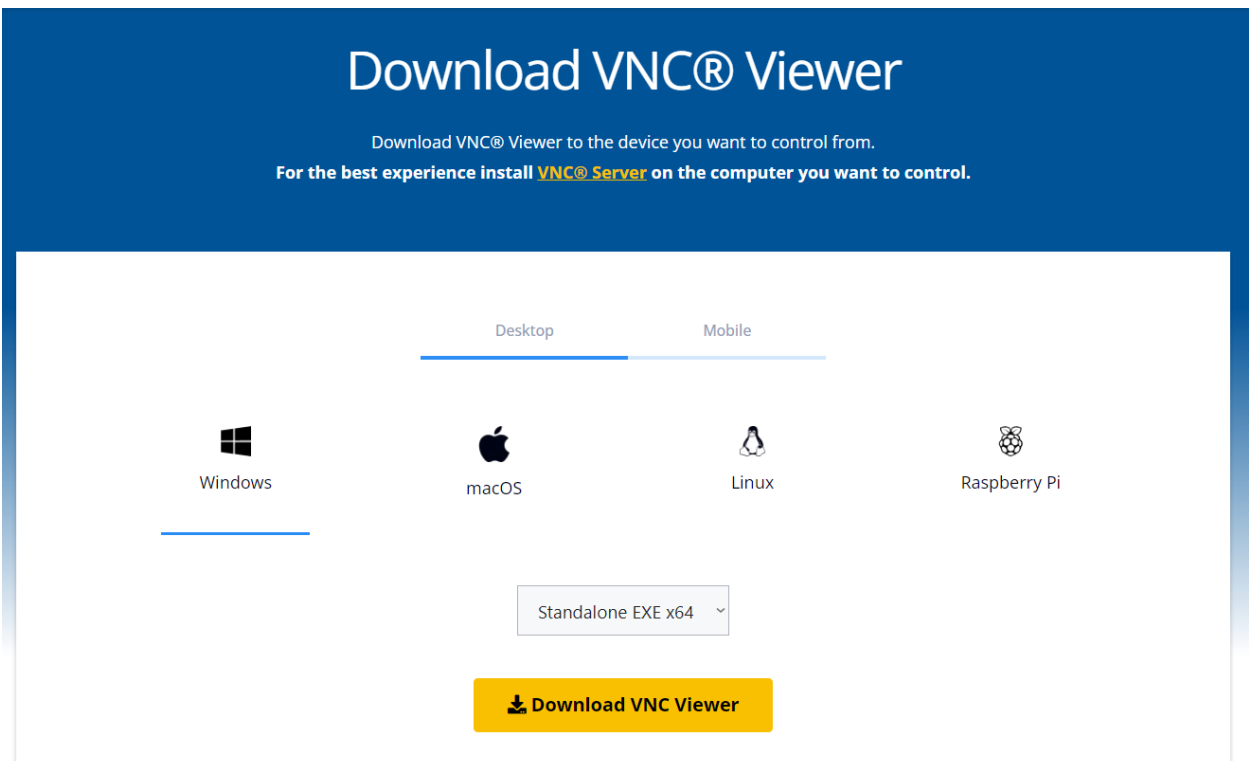

*Рисунок 1. Скачивание VNC клиента*

Пароль от пользователя операционной системы: iamlordofnowhere Для начала выполнения работы необходимо на ВМ открыть браузер и подключиться к : [https://10.0.88.15:8088](https://10.0.88.15:8088/)

Логин и пароль для подключения приведены в таблице ниже (вариант в соответствии с номером ВМ).

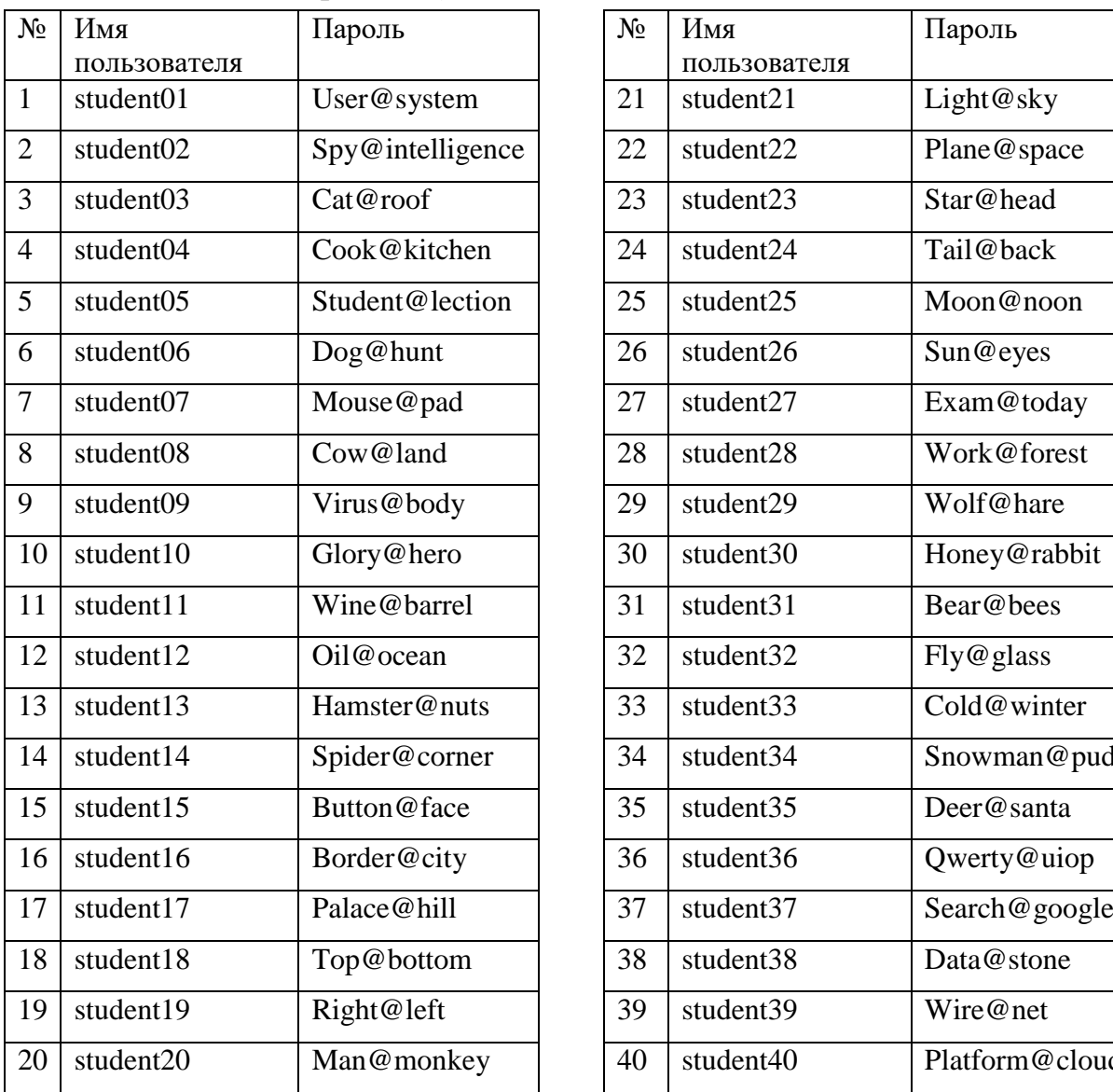

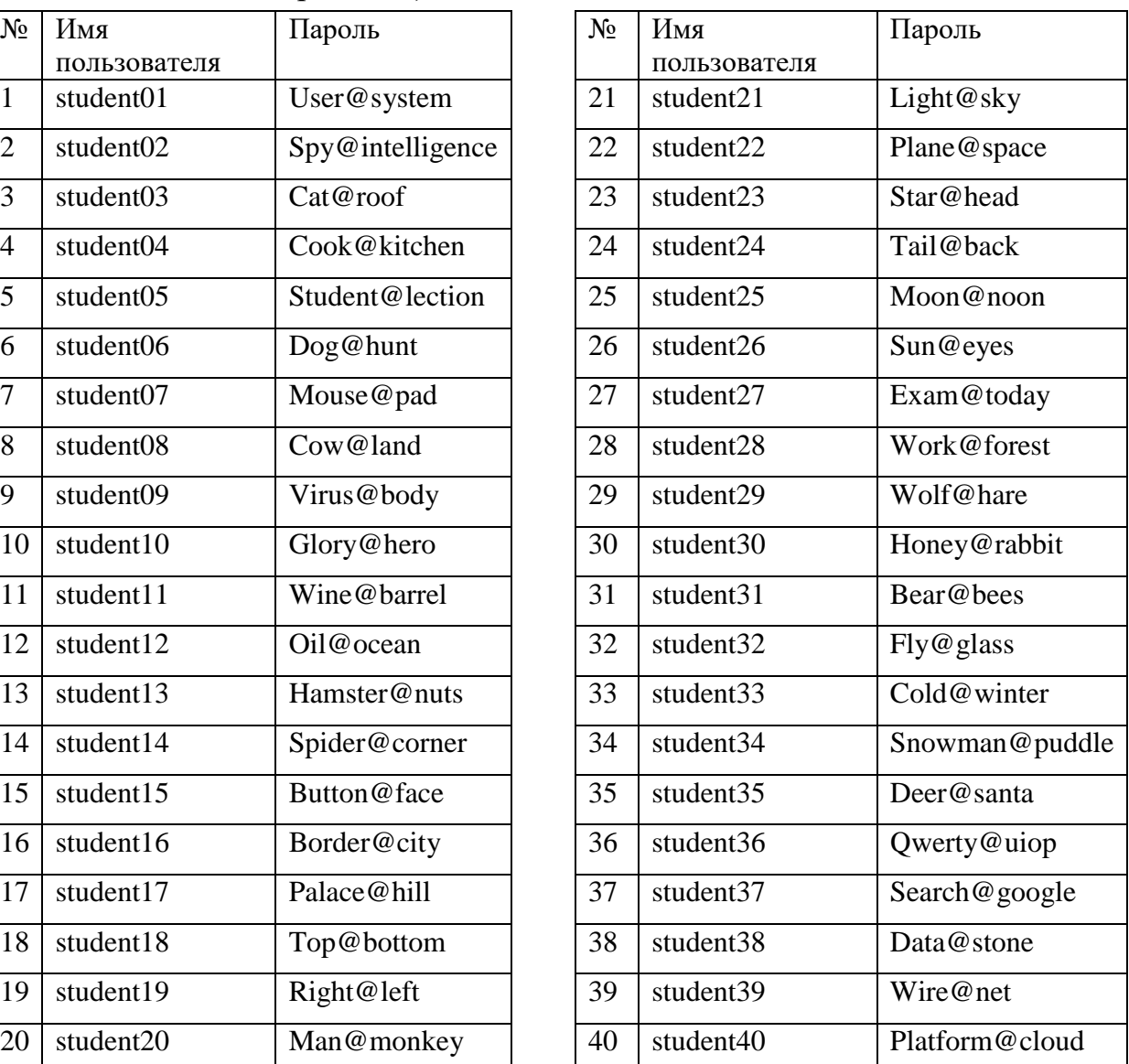

Если отсутствует подключение к интернету, то необходимо отключить и заново включить сетевой адаптер. Для этого «Панель управления» - «Сетевые подключения» – «Отключение сетевого устройства» – «Включение сетевого устройства»

После авторизации откроется страница с основной информацией о системе

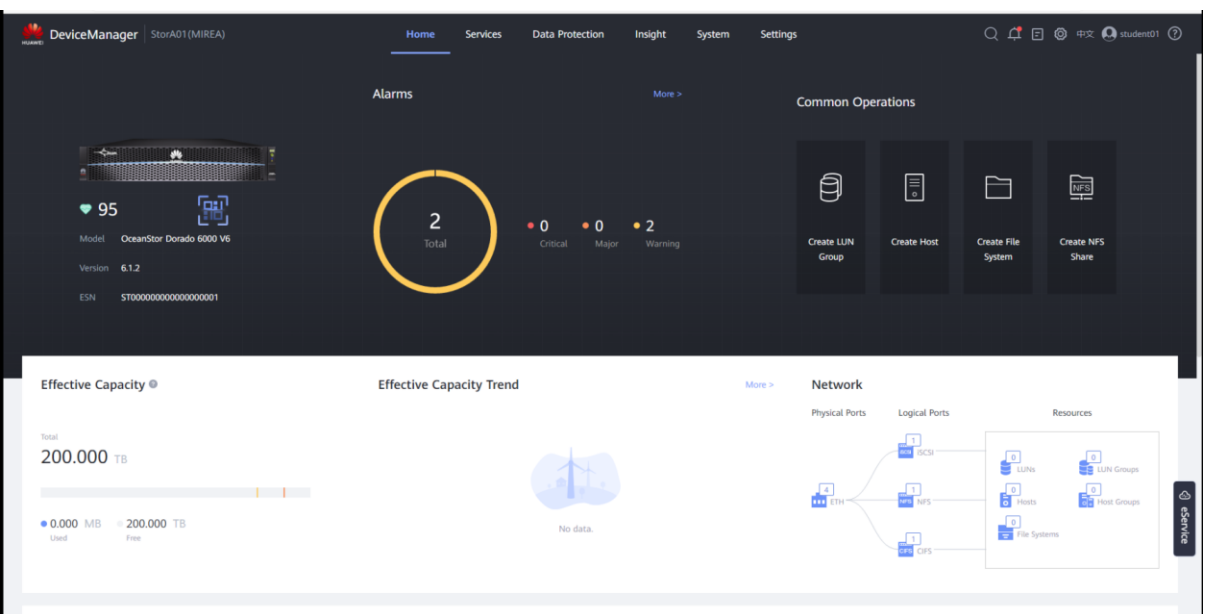

Рисунок 2. Основная информация

Создайте LUN, хост и инициатор iSCSI;  $\left( \frac{1}{2} \right)$ 

Параметры как в практической работе 8:

**LUN**: (имя LUN должно быть LUN Ваша фамилия латиницей). Размер (capacity) 5Гб это МАКСИМАЛЬНЫЙ размер, больше нельзя!

iSCSI Initiator: Имя инициатора должно быть Фамилия латиницей-iscsi. Все пишется СТРОГО маленькими буквами и через дефис!

Хост: Name: Фамилия латиницей -host01

 $OS \cdot$  Linux

IP address: узнать свой ір адрес.

Отметить созданный инициатор iSCSI.

2) Далее нам необходимо сопоставить созданный LUN и хост. Переходим на вкладку LUN, отмечаем галкой наш созданный LUN, в колонке Operation выбираем More - Мар

Создайте файловую систему, установив модель доступа UNIX  $3)$ вместо Windows, а также CIFS Share, NFS Share, Windows User;

Параметры как в практической работе 8:

Файловая система: Name: FS Ваша фамилия латиницей

**Security Style: UNIX** 

Capacity: 5 GB

Shares-NFS: отключить

Shares-CIFS: отключить

Protection-Add to HyperCDP Schedule: отключить

Остальные параметры по умолчанию

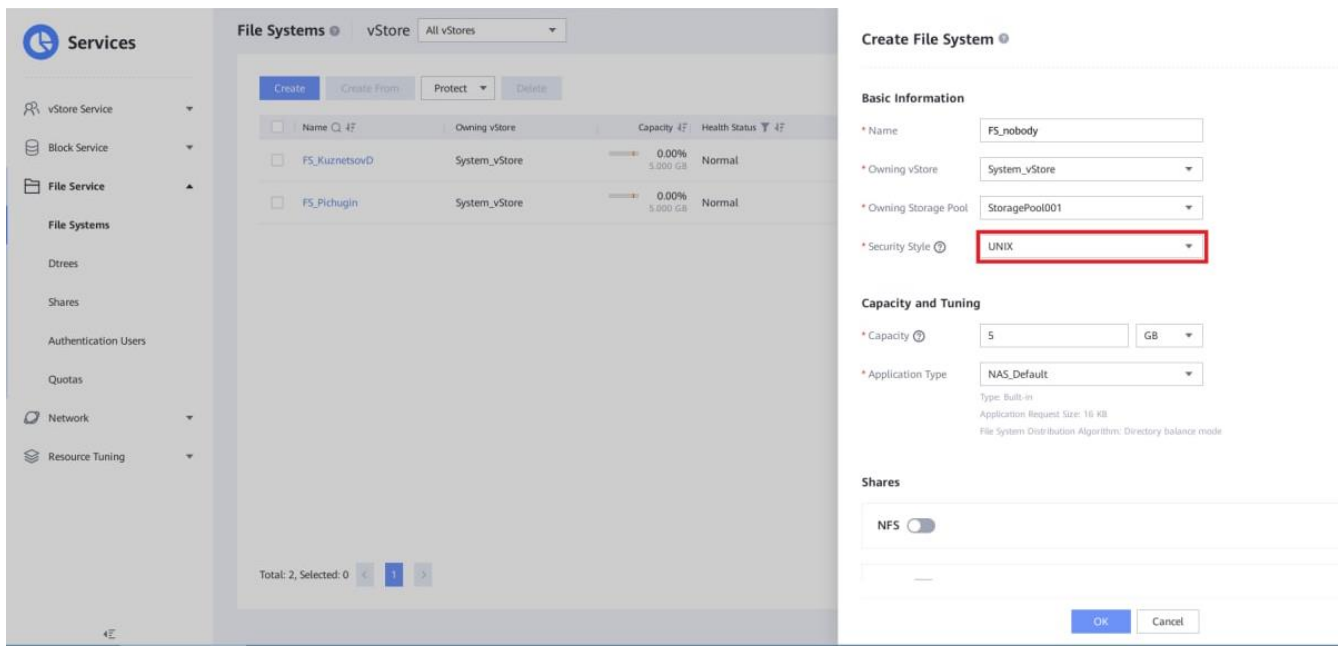

Рисунок 3.. Создание файловой системы

Пользователь (Windows User):

Name: Ваша фамилия латиницей

Password: пароль, который вы запомните, так как он позже пригодится **Available Groups: Users** 

Остальные параметры по умолчанию

Для CIFS Share: Введем Share Name (Ваша фамилия латиницей share) и выберем пользователя, который будет иметь доступ (созданный вами пользователь). У пользователя поставим разрешения: Full Control.

Для NFS Share: При создании NFS Share файловая система должна быть выбрана созданная вами, также добавляем хост, у которого будет доступ к сетевой папке. Для этого в области Permission нажимаем Add и в поле Clients вводим ір адрес, который узнали через командную строку.

Установите и настройте iSCSI initiator в Astra Linux, пользуясь инструкцией. Вначале прочитайте текст после «ВНИМАНИЕ!»

https://wiki.astralinux.ru/brest/latest/ispol-zovanie-seti-hraneniya-dannyh-sanv-pk-sv-brest-nastrojka-iscsi-initiator-257466440.html

(В статье приведена настройка для Astra Linux «Брест», для релиза «Орёл» она также подходит. В san-IP и target необходимо писать IP адрес сервиса iSCSI, в нашем случае **10.0.88.10**)

## **RHUMAHUE!**

В процессе установки пакетов, выводится несколько ошибок об отсутствии необходимых файлов. Это нормально, ни на что не влияет.

После установки пакетов, **ДО** подключения к СХД необходимо изменить имя инициатора, в ОС Astra Linux для этого необходимо:

а) отредактировать файл /etc/iscsi/initiatorname.iscsi

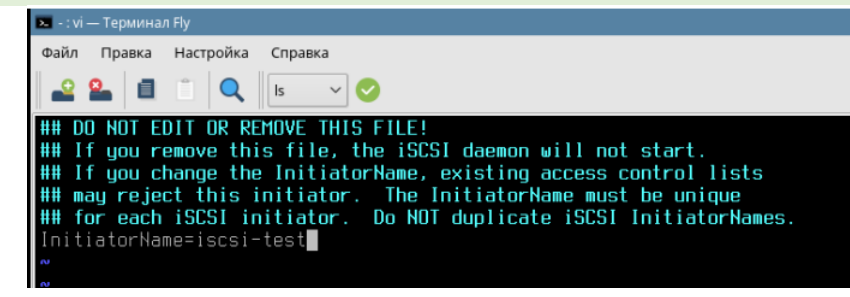

*Рисунок 4. Редактирование имени инициатора*

вписав туда имя инициатора, введенное в СХД

б) перезапустить сервис iscsi командой

systemctl restart iscsid

*После этого можно продолжать действовать по инструкции*

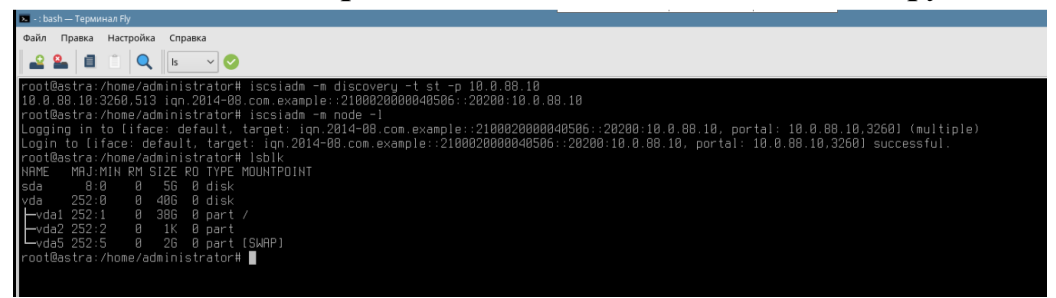

*Рисунок 5. Выполнение команды df*

1) создайте файловую систему на устройстве sda, выполнив команду

mkfs.ext4 /dev/sda

2) создайте точку монтирования, выполнив команду

mkdir /mnt/iscsi

3) примонтируйте созданную файловую систему к созданной точке монтирования командой

mount /dev/sda /mnt/iscsi

## 4) Проверьте успешность операции командой

df

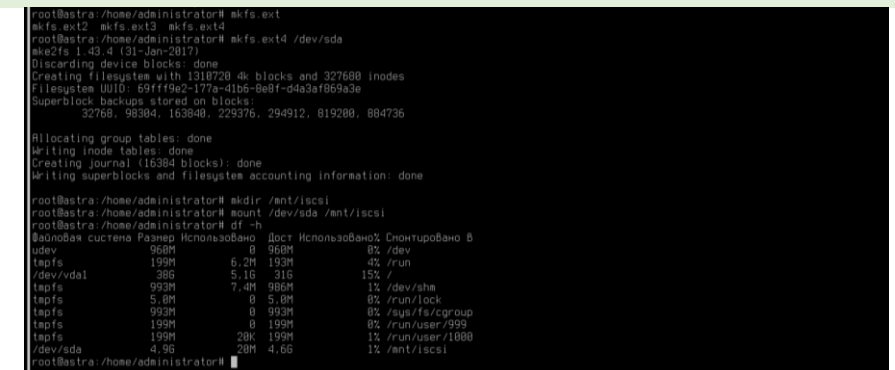

*Рисунок 7. Выполнение команды df*

 $5)$ Создайте точки монтирования для CIFS и NFS командами

mkdir /mnt/cifs

mkdir /mnt/nfs

 $\overline{\mathbf{H}}$  and  $\overline{\mathbf{H}}$ 

 $\overline{\mathbf{z}}$ 

Примонтируйте общую папку с использованием протокола CIFS 6) команлой

mount -t cifs --o vers=2.0, username=[username], password=[password] //10.0.88.12/[Share\_Name] /mnt/cifs

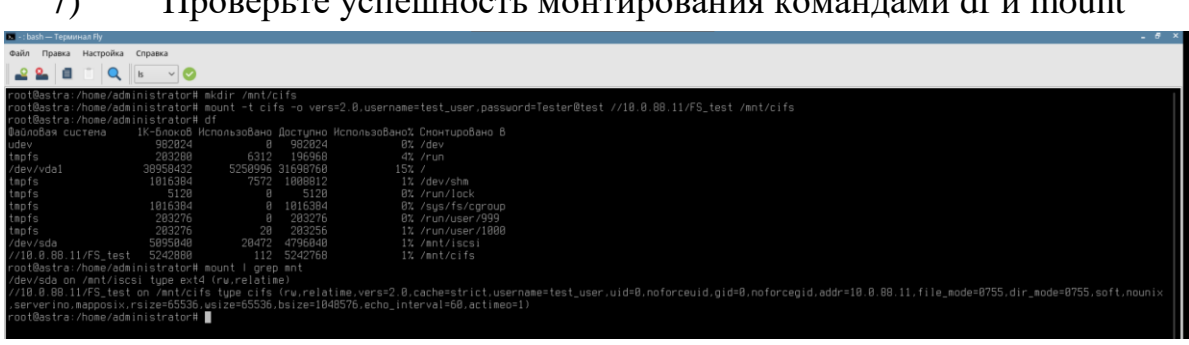

Рисунок 8. Выполнение команды df

Установите клиентский пакет NFS командой 8)

apt install nfs-common

9) Примонтируйте общую папку с использованием протокола NFS командой

mount -t nfs 10.0.88.12:/[Share Name] /mnt/nfs

 $10<sub>0</sub>$ Проверьте успешность монтирования командами df и mount

| $- 6 x$<br>[ » ]-: bash - Терминал Fly                                                                                                    |
|----------------------------------------------------------------------------------------------------|
| Правка Настройка Справка<br>Файл                                                                                                    |
| ls.                                                                                                    |
|                                                                                                    |
| /administrator# mount -t nfs 10.0.88.11:/FS test /mnt/nfs<br>root@astra:/home/administrator# 1s /mnt/nfs/                                                                                    |
| root@astra:/home/administrator# df                                                                                                    |
| 1К-блоков Использовано Доступно Использовано% Смонтировано В<br>∥айловая система                                                                                                    |
| 982024<br>982024<br>0% /dev                                                                                                    |
| tmpfs<br>203280<br>6380<br>196900<br>4% /run                                                                                                    |
| /dev/vda1<br>38958432<br>5252604 31697152<br>$15%$ /                                                                                                    |
| 1016384<br>7572<br>1008812<br>1% /dev/shm<br>tmpfs                                                                                                    |
| tmpfs<br>tmpfs<br>tmpfs<br>5120<br>5120<br>0% /run/lock                                                                                                    |
| 1016384<br>1016384<br>0% /sys/fs/cgroup                                                                                                    |
| 203276<br>203276<br>0% /run/user/999                                                                                                    |
| tmpfs<br>203276<br>203256<br>$20 - 20$<br>1% /run/user/1000                                                                                                    |
| 5095040<br>20472<br>4796040<br>1% /mnt/iscsi<br>′dev∕sda                                                                                                    |
| 5242880<br>5242768<br>/18.8.88.11/FS_test<br>112<br>1% /mnt/cifs<br>5242888<br>8 5242880<br>0% /mnt/nfs<br>10.0.88.11:/FS test                                                               |
| root@astra:/home/administrator# mount   grep mnt                                                                                                    |
| /dev/sda on /mnt/iscsi tupe ext4 (rw,relatime)                                                                                                    |
| //18.8.88.11/FS_test on /mnt/cifs tupe cifs (rw,relatime,vers=2.8,cache=strict,username=test_user,uid=8,noforceuid.gid=8,noforcegid,addr=18.8.88.11,file_mode=8755,dir_mode=8755,soft,nounix |
| serverino, mapposix, rsize=65536, usize=65536, bsize=1848576, echo_interval=60, actimeo=1)                                                                                                   |
| 18.8.88.11:/FS_test on /mnt/nfs tupe nfs (rw,relatime,vers=3,rsize=262144,wsize=262144,namlen=255,hard,proto=tcp,timeo=600,retrans=2,sec=sus,mountaddr=10.0.88.11,mountvers=3,mountport=2658 |
| , mountproto=udp, local_lock=none, addr=10.0.88.11)                                                                                                    |
| root@astra:/home/administrator# ■                                                                                                    |
|                                                                                                    |

Рисунок 92. Выполнение команды df

Заполните файл отчета «Шаблон для практической 9». Прикрепите его в СДО с названием «ПР9 Фамилия Группа», где в названии будет указана ваша фамилия и группа.

Данный отчет должен содержать скриншоты выполнения работы (замените скриншотом слово <.. скриншот.. > в соответствующем пункте).

На ВСЕХ скриншотах, которые вы делаете, должно быть видно ваше ФИО и группу (для этого откройте блокнот и запишите их там), текущую дату и время и номер ВМ.

Удалите всё, что создали за время практики: LUN, Host, инициатор, файловую систему, CIFS Share, NFS Share, пользователя.

Не забудьте выключить виртуальную машину после себя (Пуск -Завершение работы).

## Ответьте на теоретические вопросы:

1) Может ли корневая система располагаться на iSCSI томе? Что для этого нужно?

2) Почему, несмотря на все преимущества CIFS, для Linux рекомендуется использовать NFS?

3) Почему при настройке сетевой файловой системы через сервис samba эта ФС видна в сетевом окружении Windows XP, но не видна в Windows 10?